## **Дисциплина «Инженерная и компьютерная графика»**

#### **лектор : Амельченко Наталья Петровна**

#### **текущая аттестация - зачет**

#### **ЛИТЕРАТУРА**

- **• Гордон В. О. Курс начертательной геометрии / В. О. Гордон, М. А. Семенцов-Огиевский. – М. : Высш. шк., 2004.**
- **• Чекмарев А. А. Инженерная графика М. : Высш. шк., 2004.**
- **• Хейфец А. Л. Инженерная компьютерная графика. AutoCAD СПб. : Питер, 2005.**
- **• Романычева Э. Т. Инженерная и компьютерная графика– М. : ДМК- Пресс, 2001**
- **• Государственные стандарты.**

# **Объем и содержание контрольной работы по ИКГ**

- Объем КР работы:
- 3 формата А3
- 2 формата А4

Материалы находятся на странице кафедры в соответствующих папках и во «вложении»

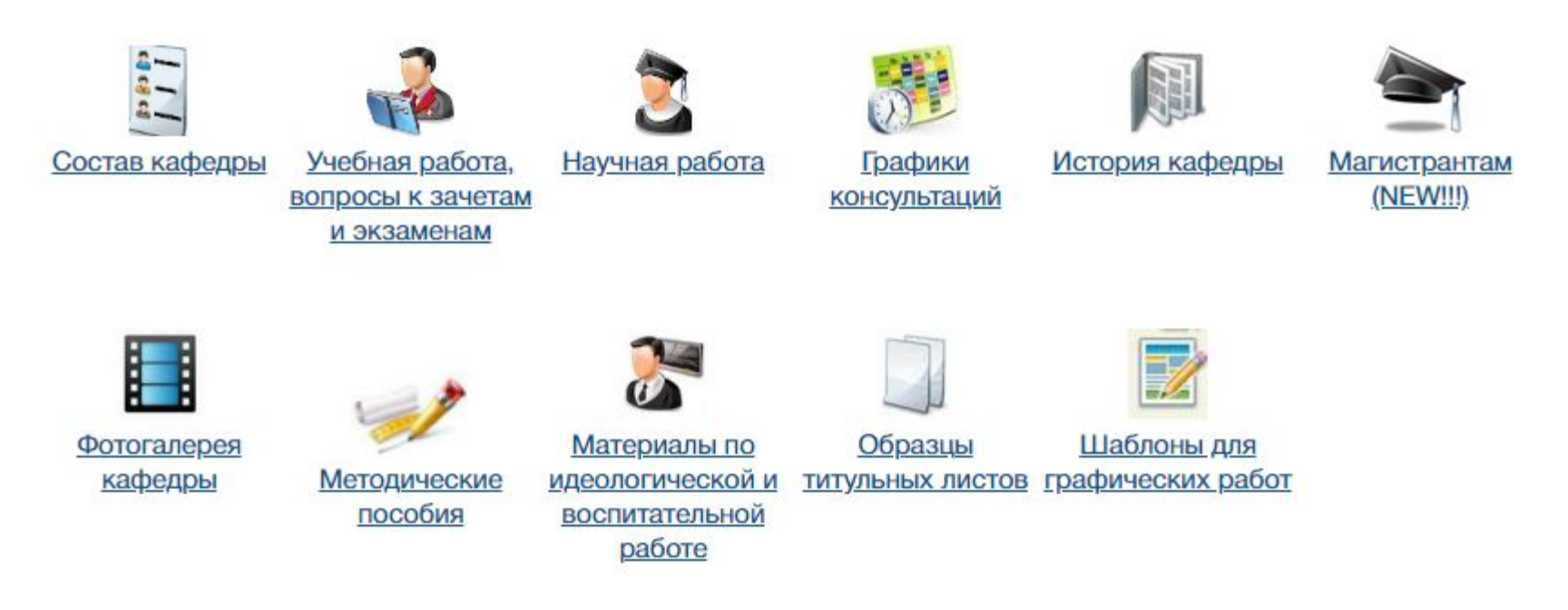

Место расположения преподавательской комнаты: a. 508-2

Рабочие телефоны: 293-89-73

Методический кабинет: а. 519-2, тел. 293-88-44

Зав. лабораторией: а. 505-2, тел. 293-88-82

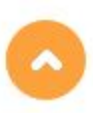

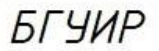

факультет и специальность

**Индивидуальная** практическая работа по курсу "Инженерная компьютерная графика"

Фамилия, И.О.

группа и шифр

домашний адрес

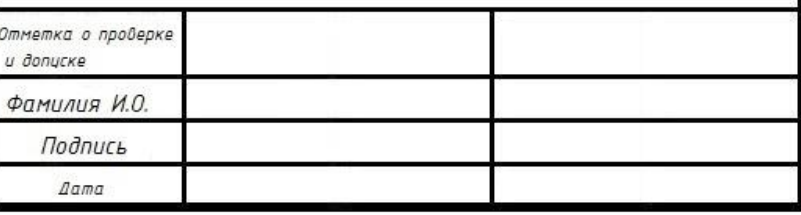

## КР состоит из двух частей. **Часть 1**

Использовать :

1.Методические указания к контрольной работе N1 по курсу «Начертательная геометрия и инженерная графика»

## **(папка «Методические пособия»)**

– по вариантам согласно списку журнала группы

Задачи:

№ 5 и 6 – формат А3

<u>Nº 8 — формат А3 (формат в папке «Шаблоны»)</u>

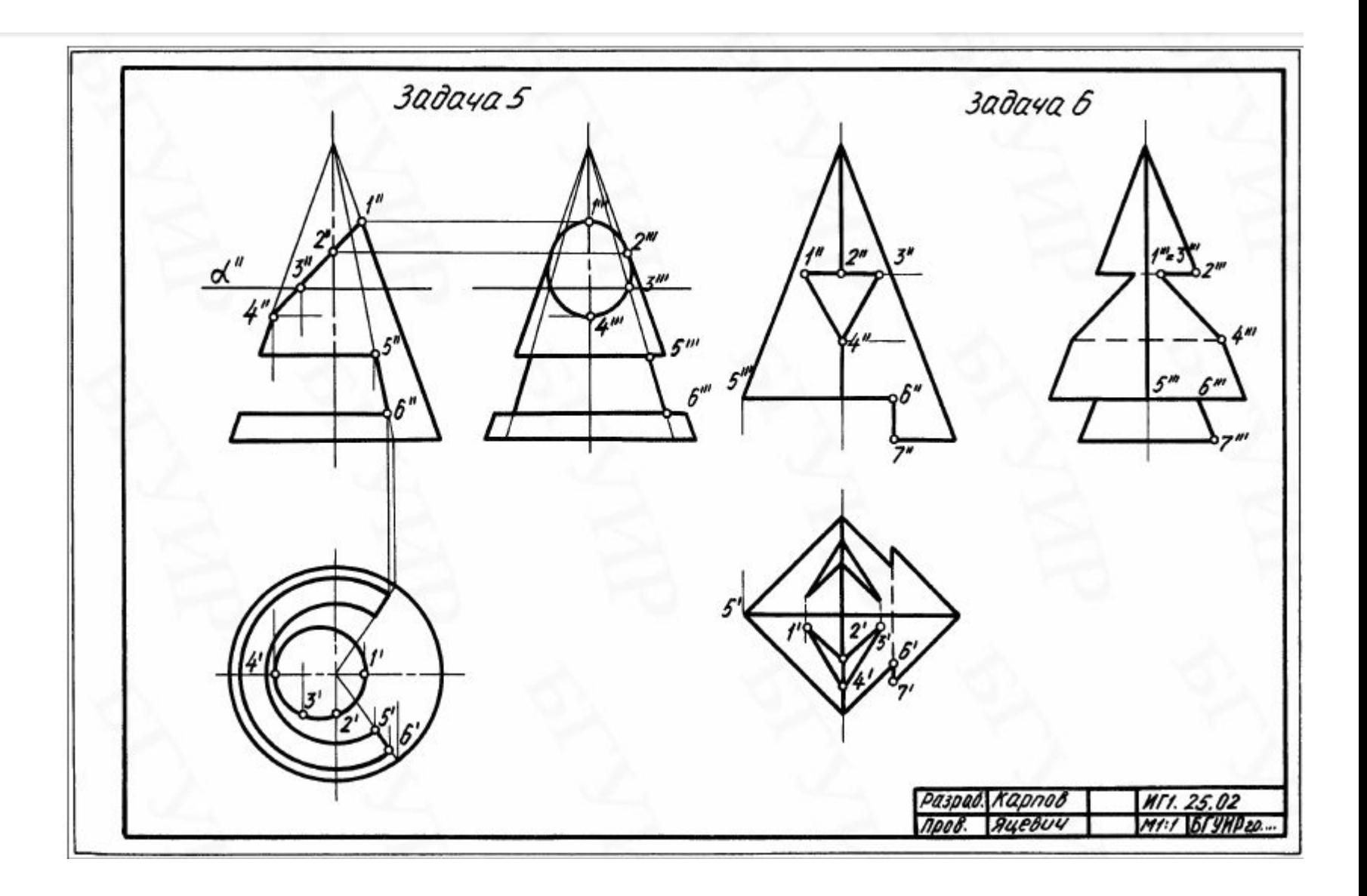

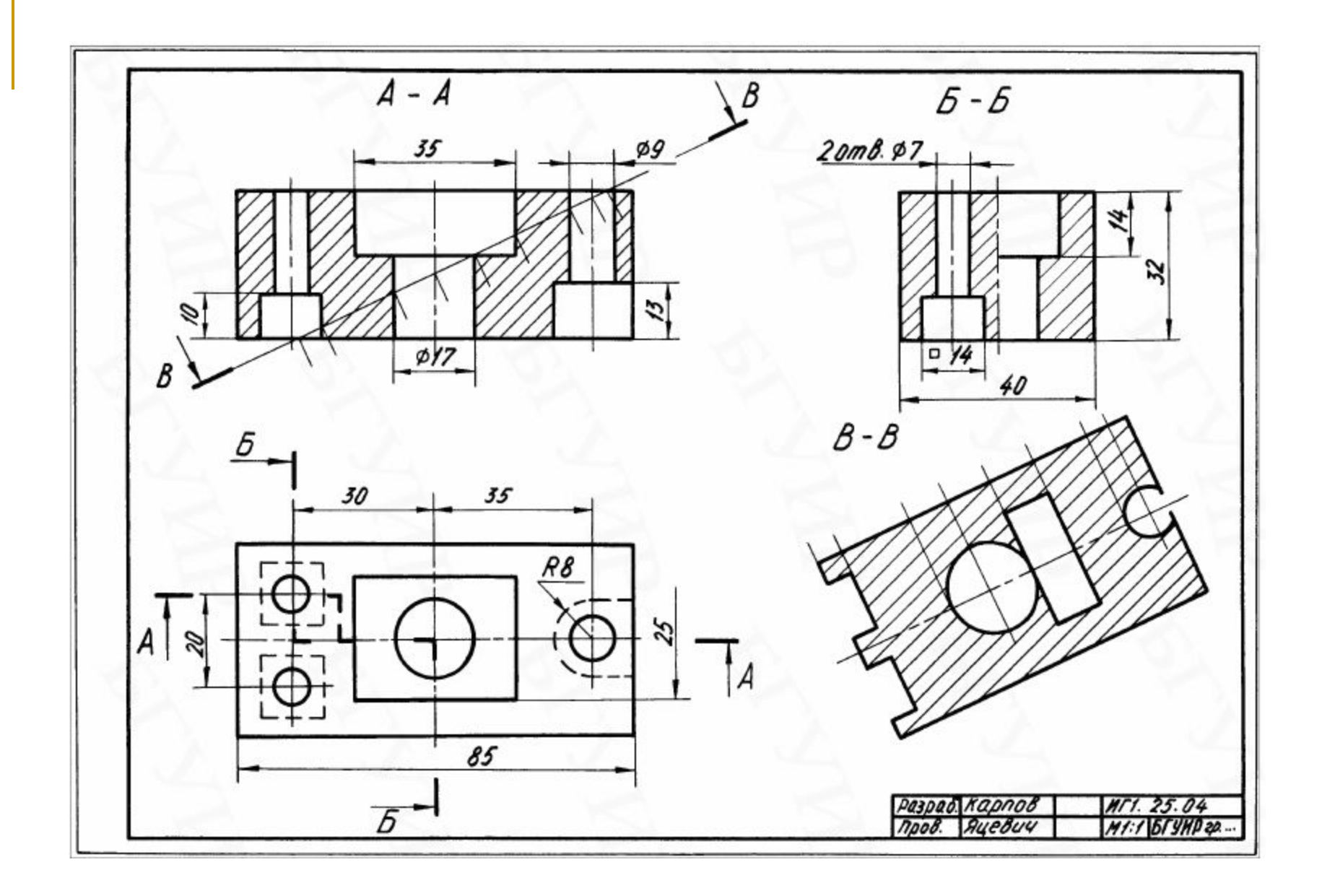

Так как в метод. пособии всего 28 вариантов, поэтому:

 29 вариант выполняет 1 вариант 30 вариант выполняет 2 вариант 31 вариант выполняет 3 вариант и т.д.

#### **Часть 2**

- **Использовать метод .указания:**
- **■Составление схем алгоритмов и программ в Microsoft Of Visio**
- **■Варианты заданий по схеме алгоритма (.rar)**  (папка «Методические пособия»).
- Выполнить чертежи:
- 1. 3D-модель, согласно варианту формат А4 (использовать метод.пособие в «ящике»)
- 2. Чертеж «переcечение поверхностей», (см. рисунок 2) – формат А4
- 3. Составить схему алгоритма формат А3 (шаблон Visio)

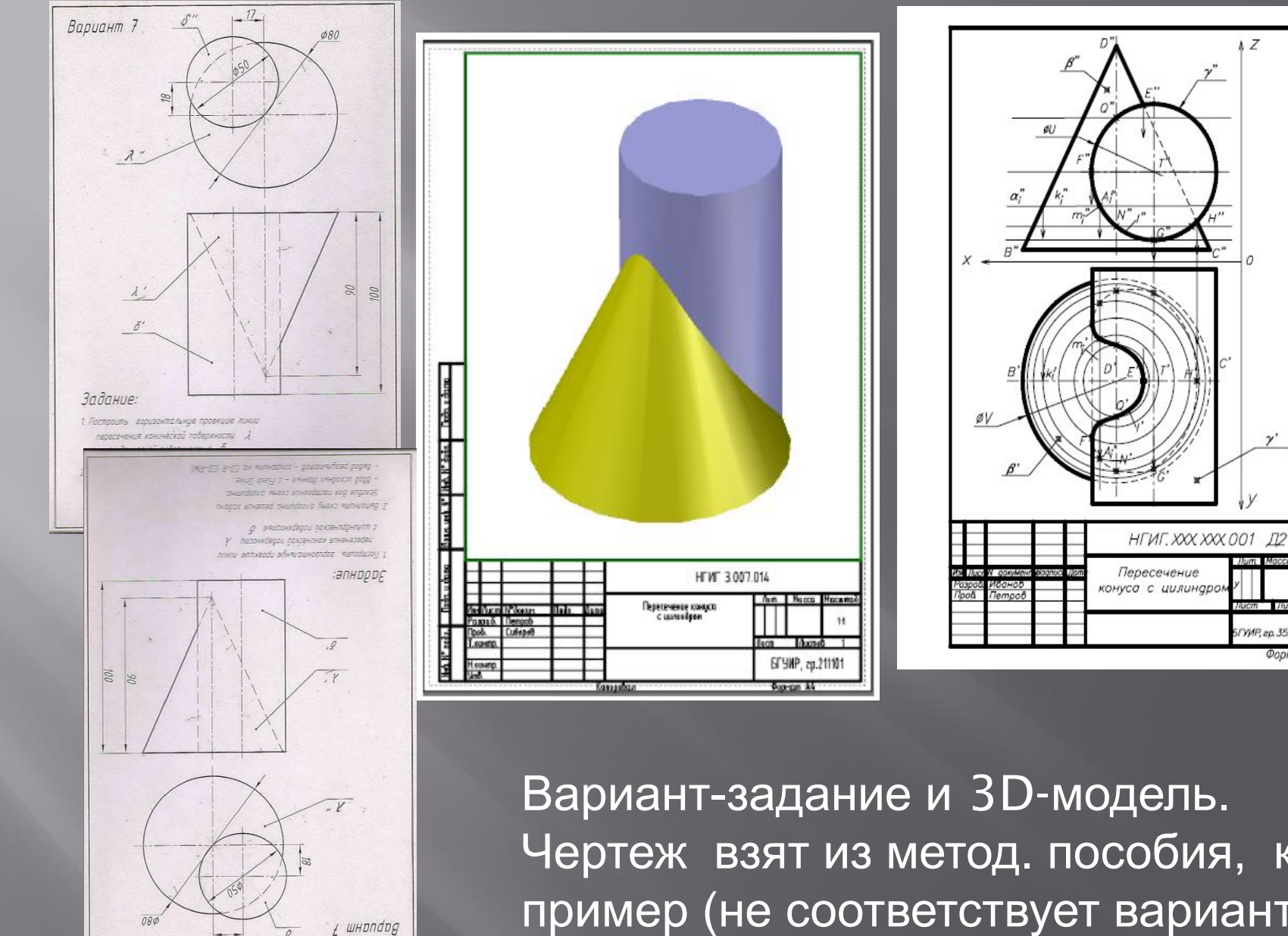

Вариант-задание и 3D-модель. Чертеж взят из метод. пособия, как пример (не соответствует варианту на слайде)

TYMP, ep. 352003

Формат

### **Варианты заданий также выбираются по списку журнала группы.**

**Всего 17 вариантов, поэтому, начиная с 18-го выполняют: 18 - 1, 19-2, 20-3 и т.д.**

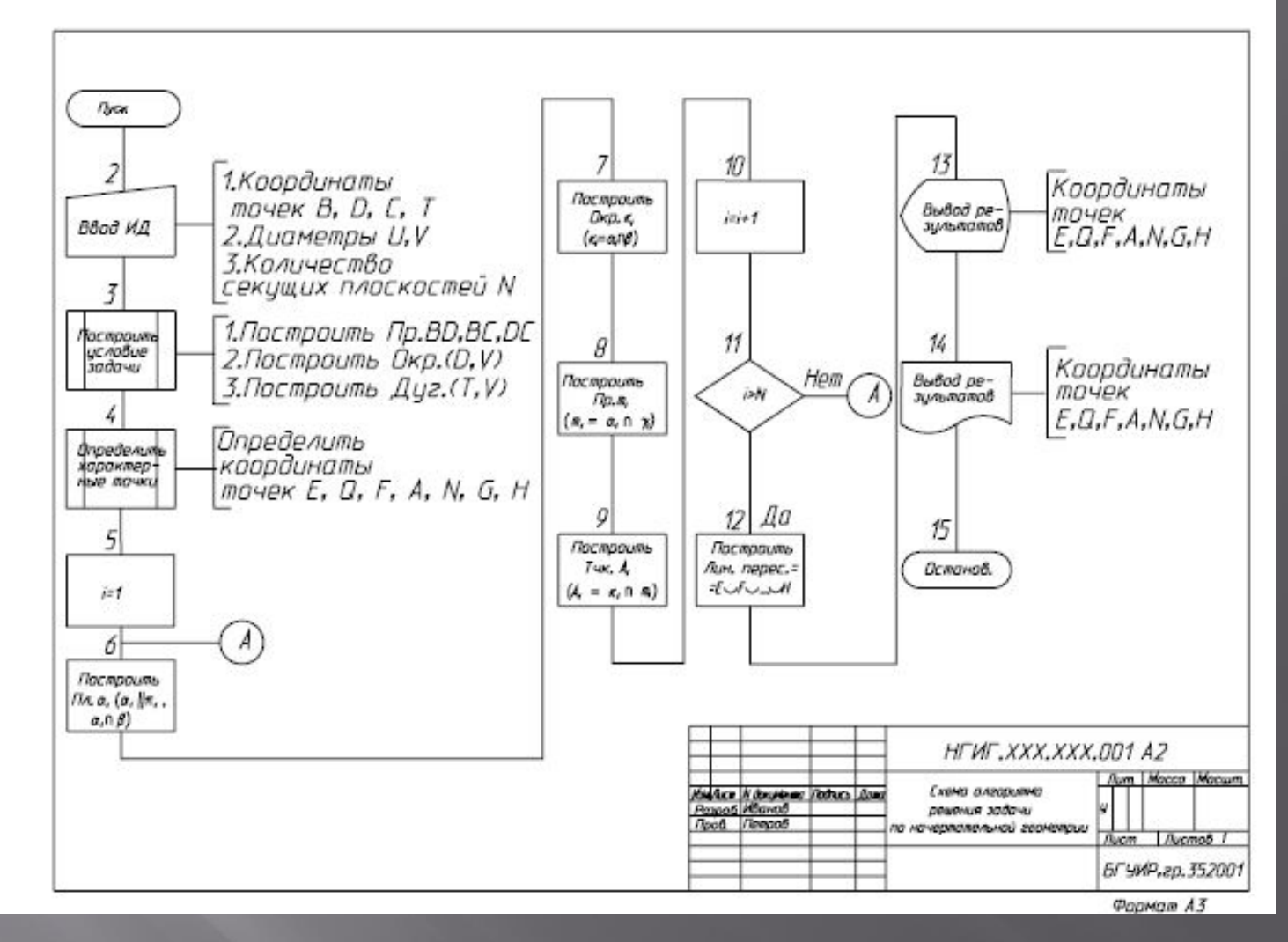

**Пример выполнения схемы алгоритма**

Для освоения AutoCAD использовать методические пособие на сайте:

1. AutoCAD. Построение и редактирование электронного чертежа

**2. Твердотельное моделирование.** 3D-графика в AutoCAD. Практикум В «ящике» группы:

**Краткий теоретический материал для выполнения задач 5 и 6 (часть 1)**

#### **Точка на поверхности**

**Точка принадлежит поверхности, если она принадлежит какой-нибудь линии, этой поверхности.** 

### **Точка на поверхности цилиндра**

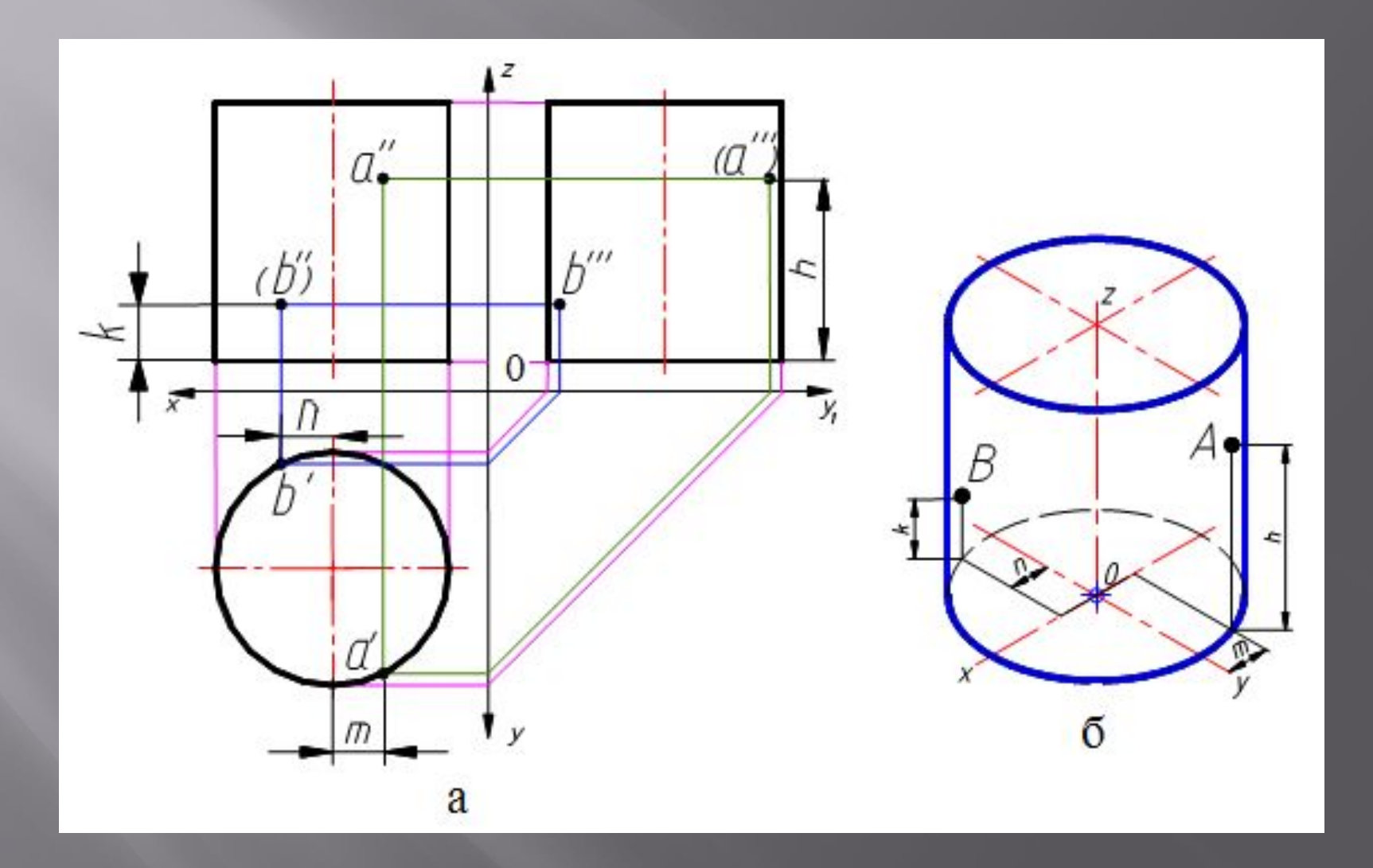

### **Точка на поверхности конуса**

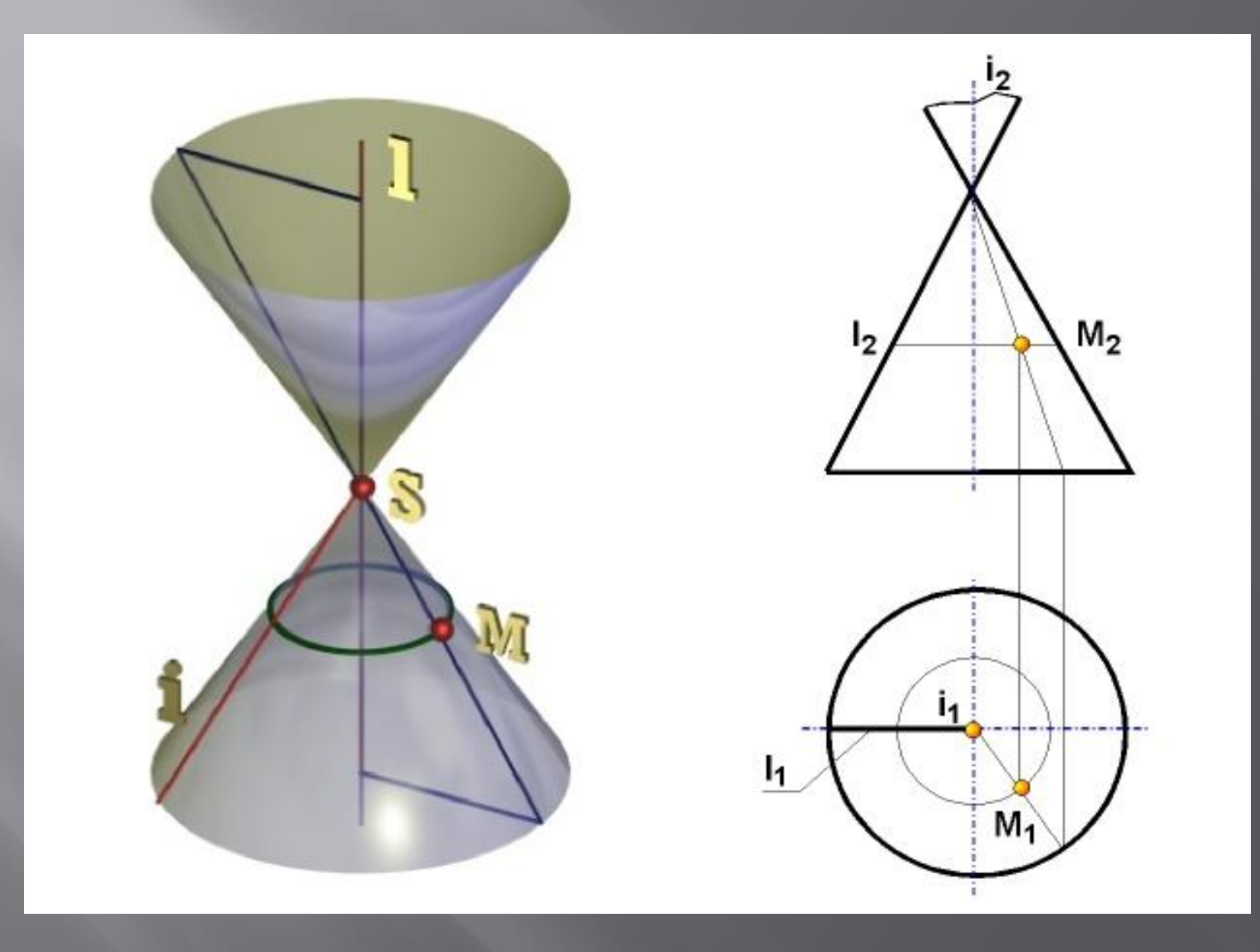

### **Точка на поверхности сферы**

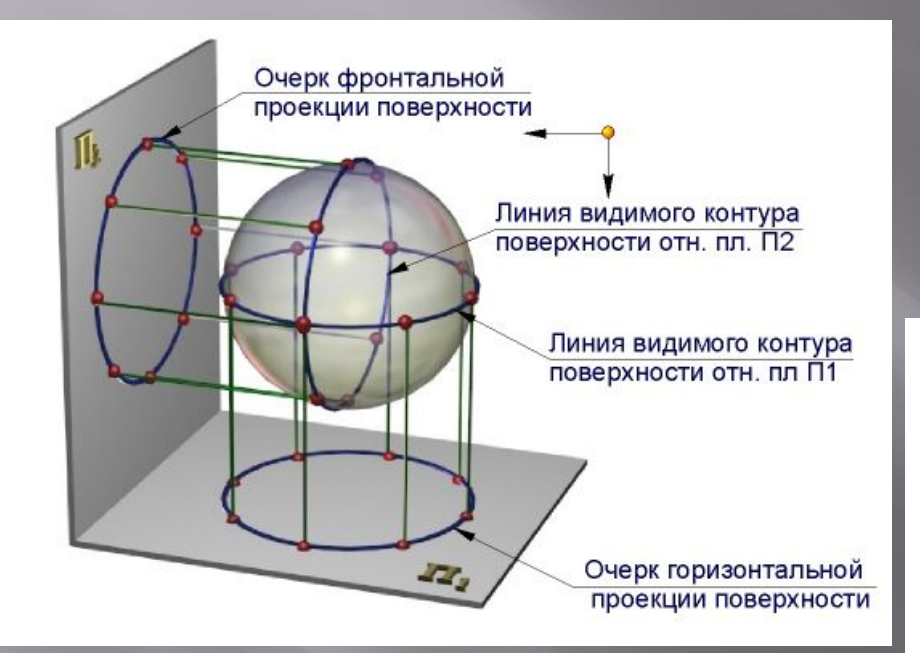

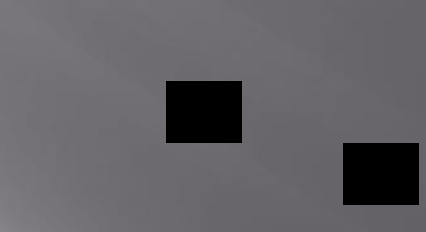

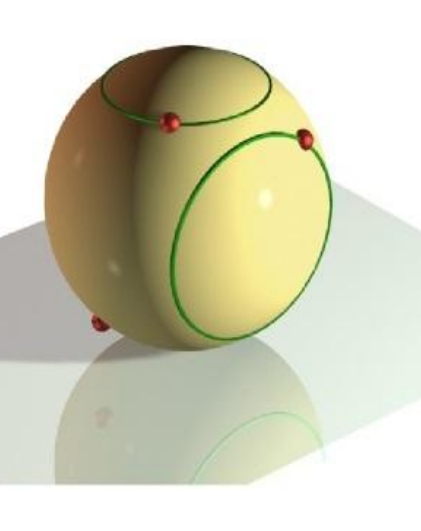

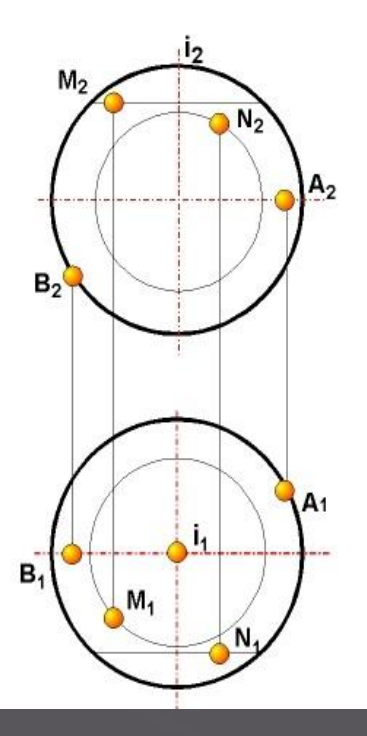

**Сечение поверхности плоскостью частного положения**

#### **Варианты сечений цилиндра (3 варианта)**

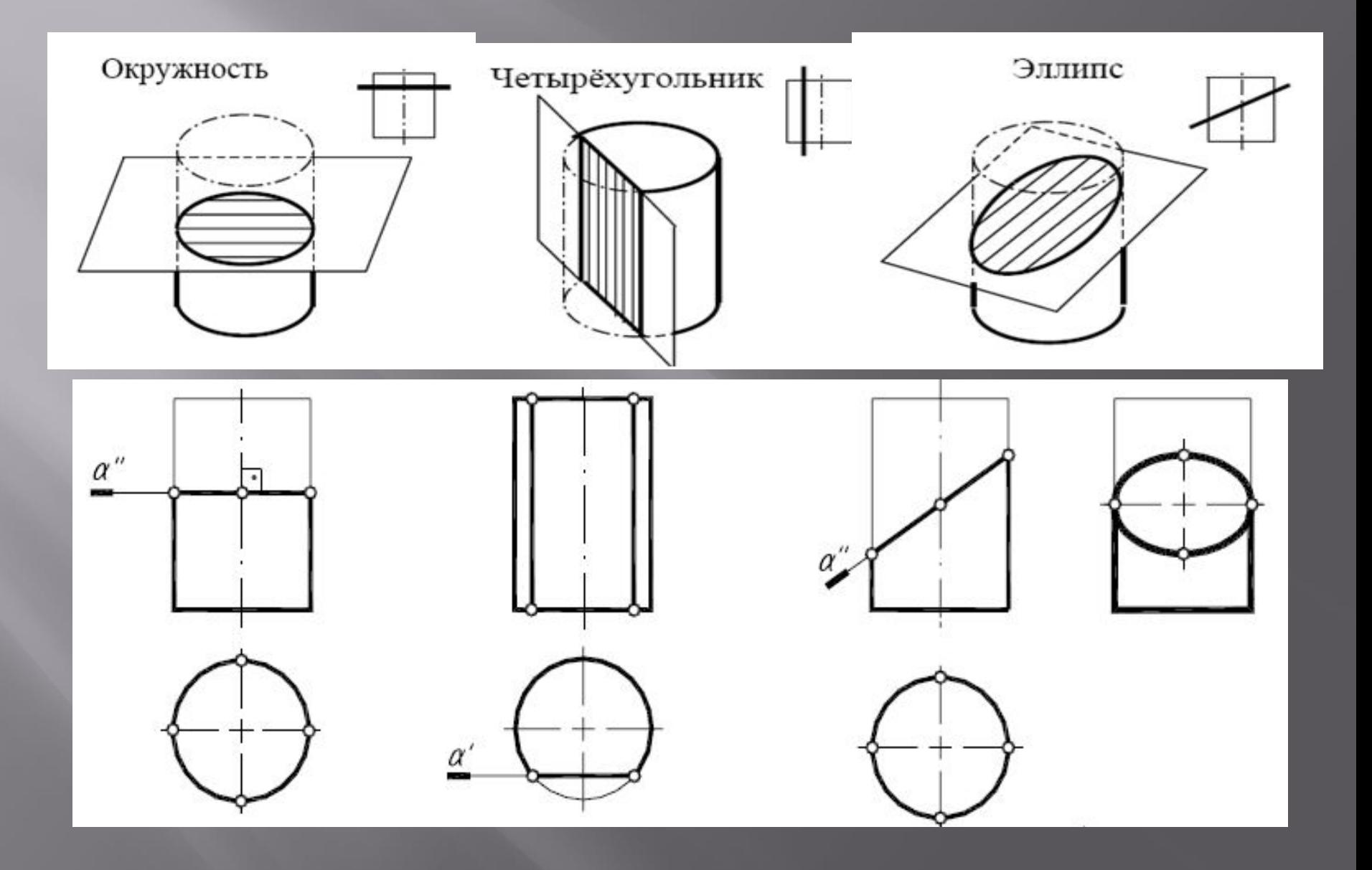

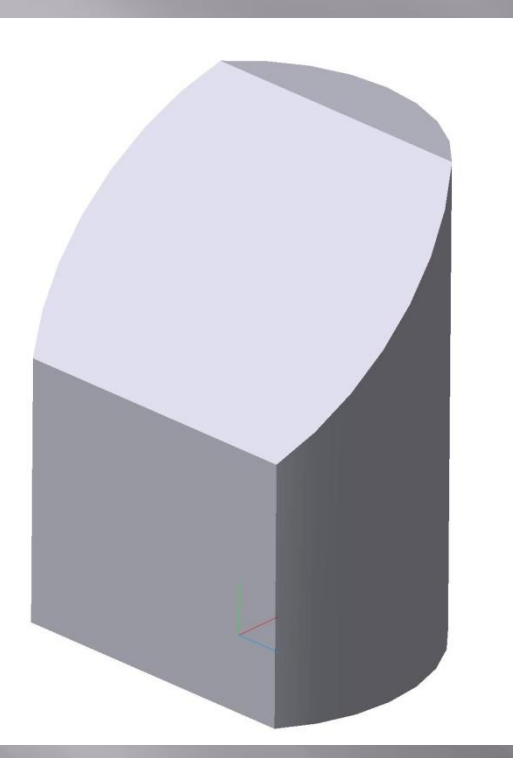

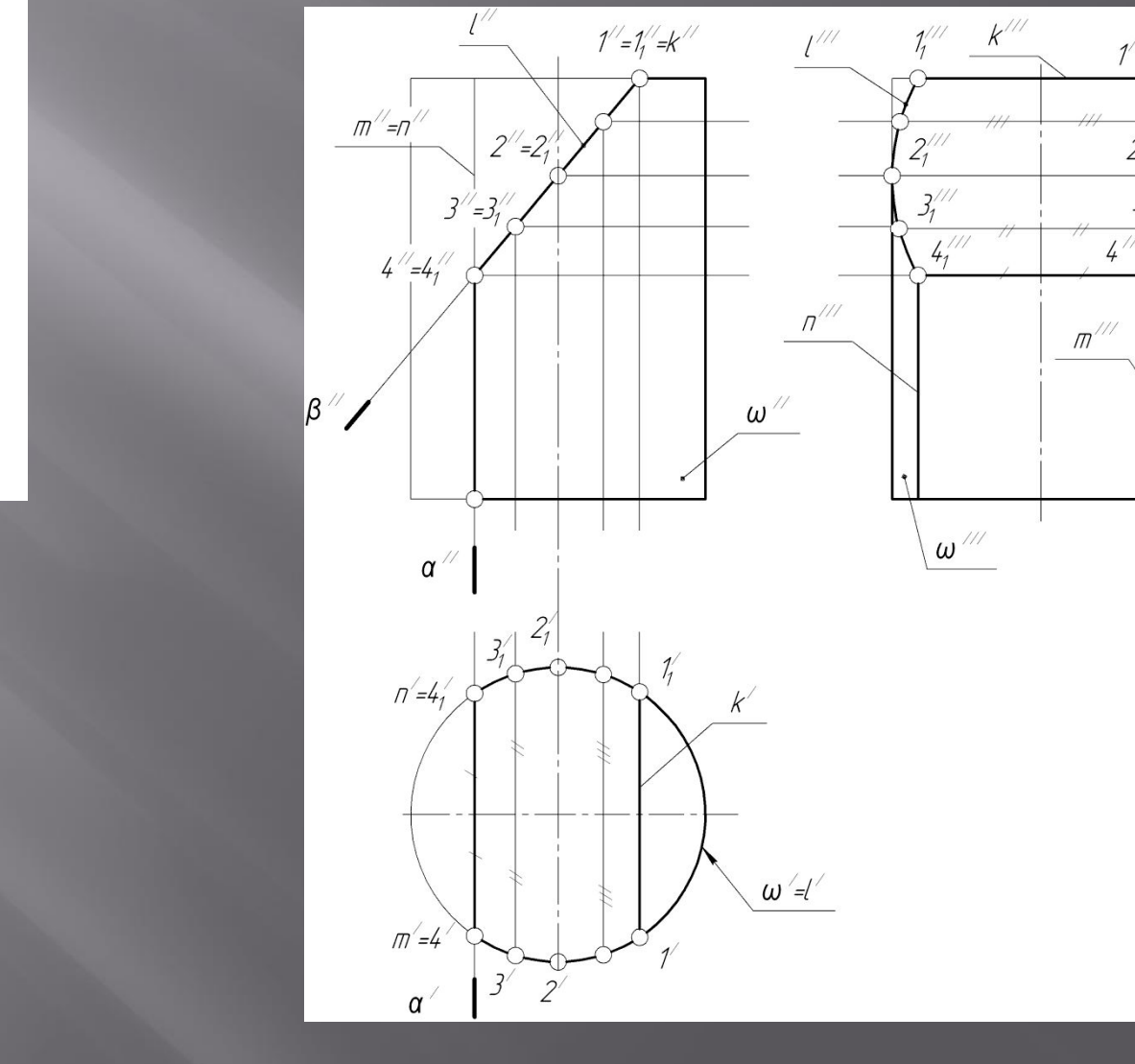

 $l^{\prime\prime}$ 

 $1^{111}$ 

 $2^{111}$  $3^{111}$ 

 $4'''$ 

### **Варианты линий пересечений плоскости с конусом**

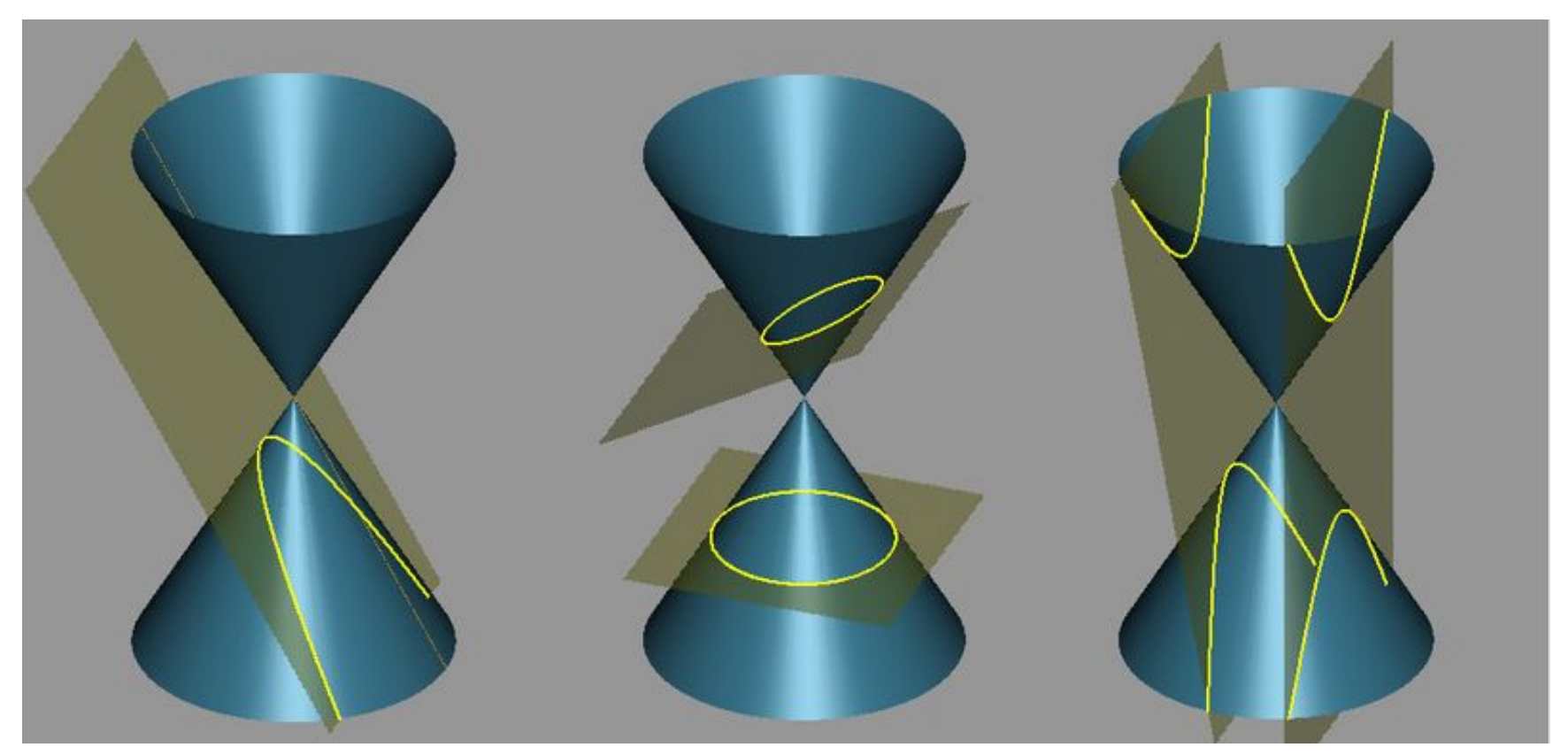

#### **парабола эллипс гипербола окружность**

#### **Варианты сечений плоскости с конусом (5 вар.)**

 $f_{\circ \gamma}$  $f_2\alpha$  $f_\circ \beta$ Эллипс Две Парабола  $- f_{\circ} \gamma_{1}$ прямые Окружность <u>Гипербола</u>  $f_{\circ \alpha_{1}}$ б  $\mathbf a$ в  $\varphi$ Ø

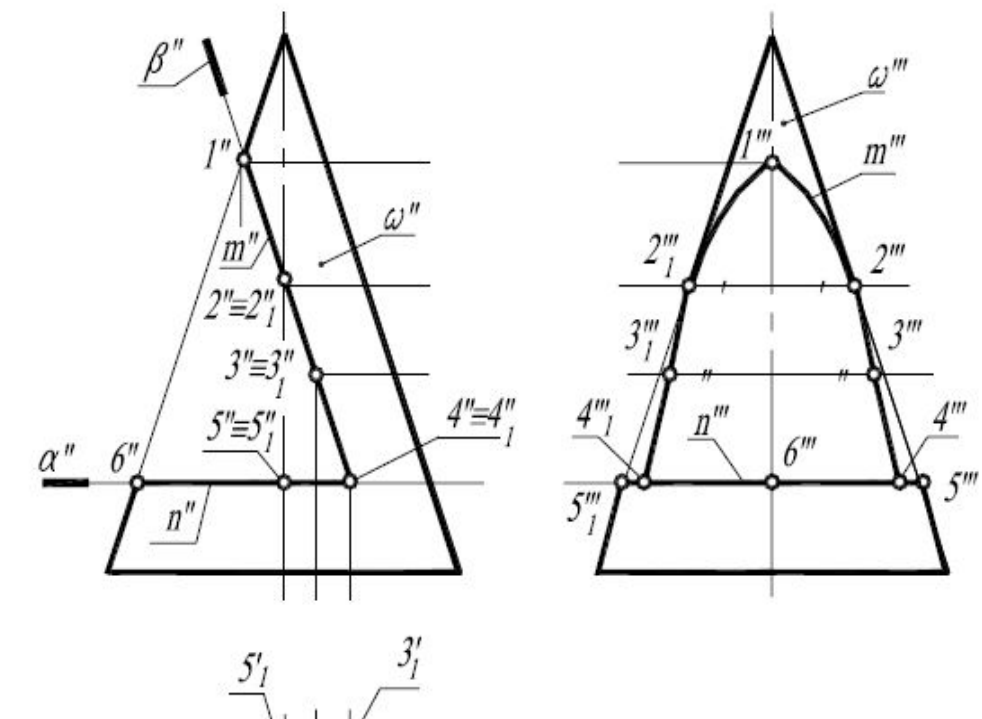

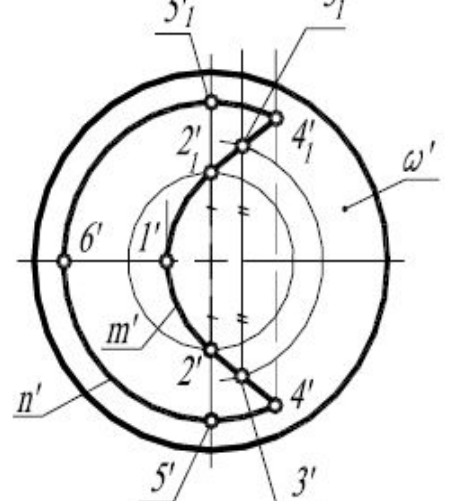

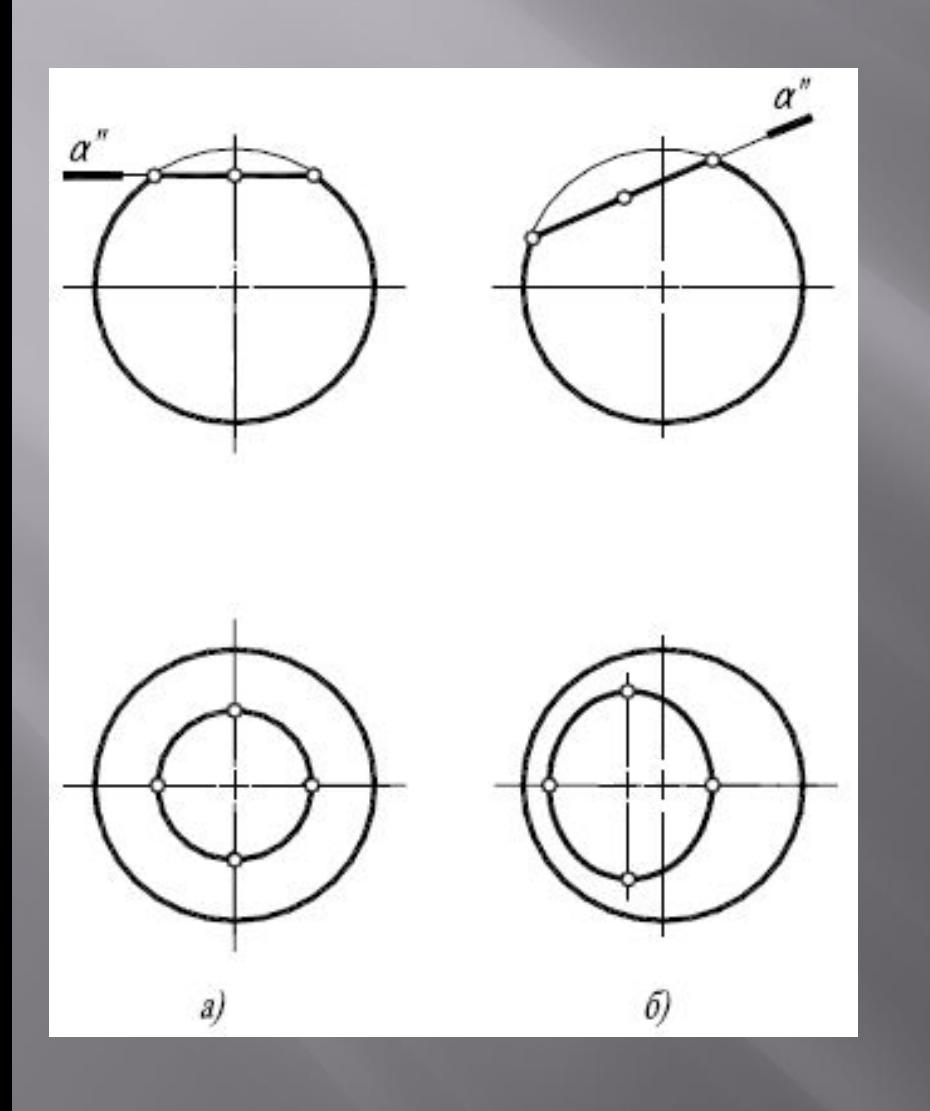

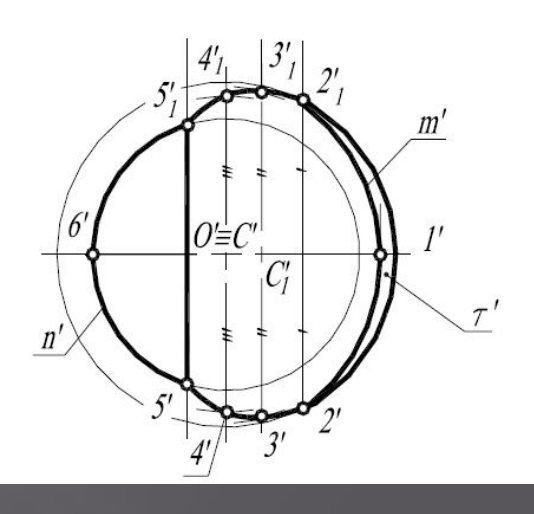

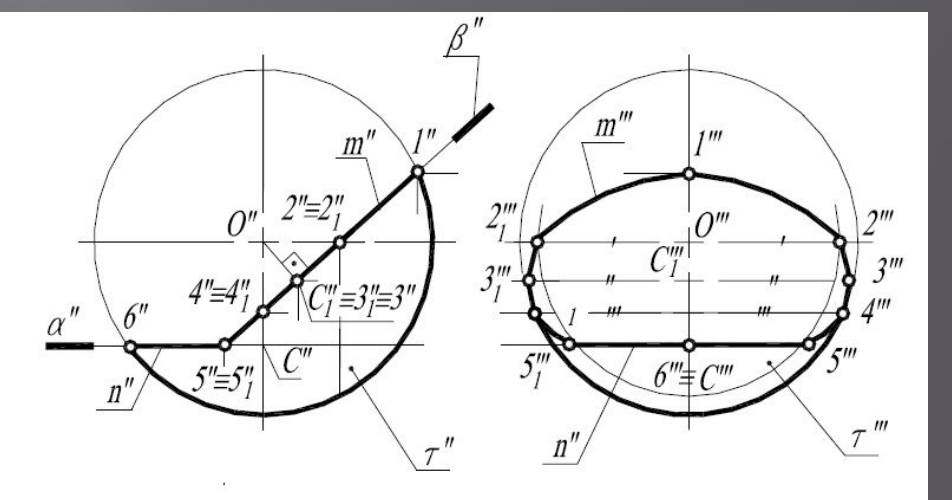

**Плоскость пересекает сферу по окружности, или кругу, только проекция круга – не всегда круг!**

**Для выполнения задачи 8 использовать методическое пособие : «Построение изображений предметов на чертежах» Проекционное черчение. (на сайте)**

#### **Какие еще нужны аргументы, чтобы понять, что мы пребываем в иллюзии?**

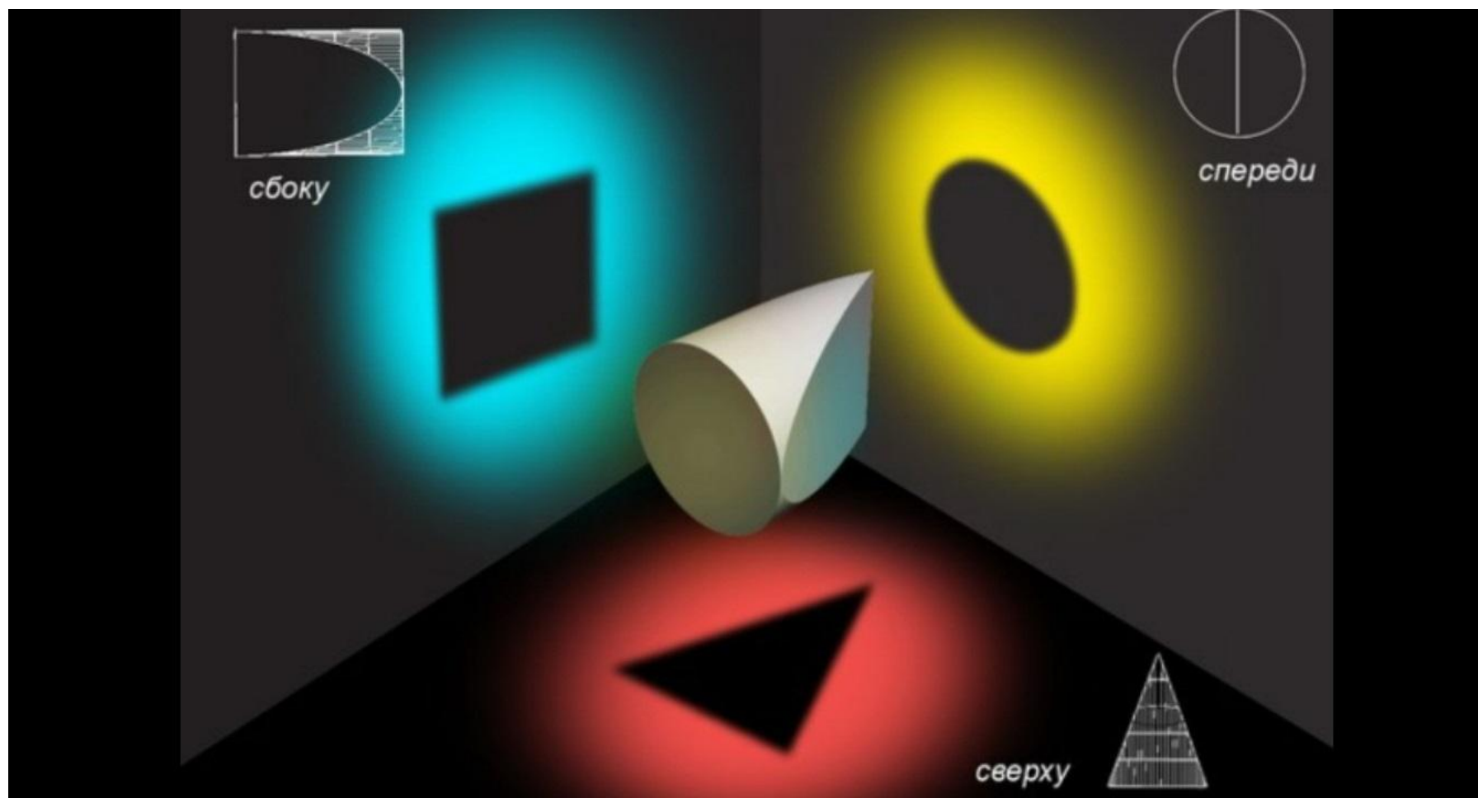

# **УДАЧИ!**